## **Kerberos**

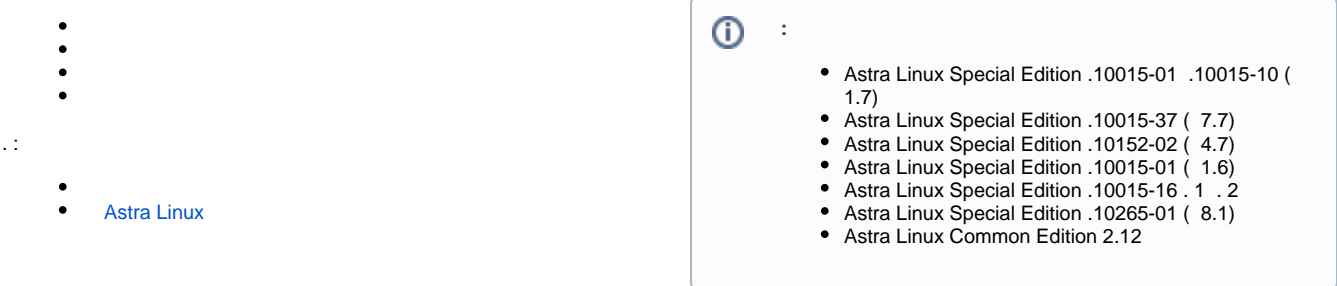

## Kerberos /etc/krb5.conf , /var/log. :

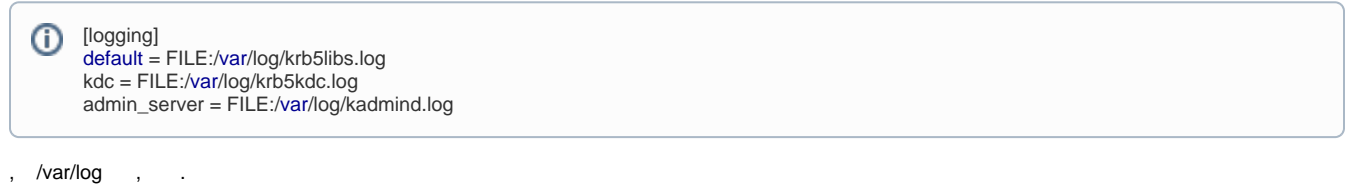

## <span id="page-0-0"></span>, Kerberos :

1. :

sudo systemctl edit krb5-admin-server.service krb5-kdc.service

2. :

```
[Service]
ReadWriteDirectories=
ReadWriteDirectories=-/var/tmp /tmp /var/lib/krb5kdc -/var/run /run /var/log
```
3. ( nano - Ctrl+X, Y, Enter;

4. 5. ; :

:

sudo ipactl restart

```
sudo mkdir -p /etc/systemd/system/{krb5-admin-server.service.d,krb5-kdc.service.d}
echo -e "[Service]\nReadWriteDirectories=\nReadWriteDirectories=-/var/tmp /tmp /var/lib/krb5kdc -/var/run
/run /var/log" | sudo tee /etc/systemd/system/krb5-admin-server.service.d/override.conf
echo -e "[Service]\nReadWriteDirectories=\nReadWriteDirectories=-/var/tmp /tmp /var/lib/krb5kdc -/var/run
/run /var/log" | sudo tee /etc/systemd/system/krb5-kdc.service.d/override.conf
sudo systemctl daemon-reload
sudo ipactl restart
```
<span id="page-0-1"></span>/var/log/syslog. :

1. /etc/krb5.conf [logging] SYSLOG:DEBUG:DAEMON:

```
[logging]
default = FILE:/var/log/krb5libs.log
kdc = SYSLOG:DEBUG:DAEMON
admin_server = SYSLOG:DEBUG:DAEMON
```
2. .

. .

<span id="page-1-0"></span>ligrotate, /etc/logrotate.d/,, /etc/logrotate.d/krb5kdc. /var/log/krb5kdc.log:

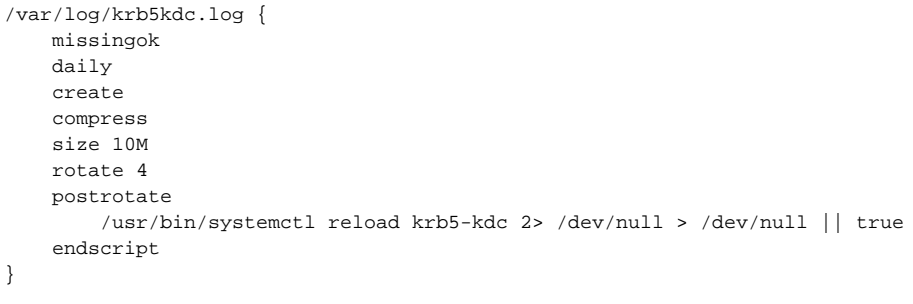